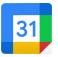

Stay organized with Google Calendar app

| Install Google Calendar App                                                                                                    |
|----------------------------------------------------------------------------------------------------|
| <ul> <li>Search "google calendar" in the App Store (Apple) or Play Store (Android)</li> <li>Select Google Account and allow access to Contacts and Notifications</li> </ul>                                                                                                    |
| Create New Events (or Tasks, Goals, or Reminders)                                                                                                    |
| <ul> <li>Create new event manually (Google Calendar App &gt; Colorful Addition Sign (bottom right) &gt; Choose from options &gt; Input details &gt; Save) <ul> <li>Events: Schedule your time and setup meetings that can be customized, repeatable and easily shared with others.</li> <li>Tasks: You can create, view, and modify tasks in Google Calendar. When you mark a task as complete, it stays on your calendar but is crossed out.</li> <li>Reminders: You can use reminders in Google Calendar to track tasks. Reminders repeat every day or until you mark them as done. Reminders are private and cannot be shared with others.</li> <li>Goals: When you create a goal, you choose how much time you want to spend on it each week. Google Calendar automatically schedules time to work on your goal. If you end up having a conflict at that time, the session is automatically rescheduled.</li> </ul> </li> <li>Invite others to existing event (Google Calendar App &gt; Open Event &gt; Enter name/email &gt; Done &gt; Save)</li> </ul> |
| Add (and Sync) Multiple Accounts                                                                                                    |
| Google Calendar App > Circle icon (top right) > Android (Sync) Google Calendar App > Circle<br>Add another account (top right) > Manage accounts on this device > Auto sync data                                                                                                    |
| Customize Default Settings                                                                                                    |
| <ul> <li>Change View (Google Calendar App &gt; Hamburger Menu &gt; Choose default view (e.g. Schedule)</li> <li>Change Colors (Google Calendar App &gt; Hamburger Menu &gt; Settings &gt; Select Category (Events) &gt; tap Color)</li> <li>Change Notifications (Google Calendar App &gt; Hamburger Menu &gt; Settings &gt; Tap each calendar section to change or add notifications)</li> </ul>                                                                                                    |
| Control Notifications                                                                                                    |
| <ul> <li>Device Settings &gt; Apps &gt; Google Calendar &gt; Notifications</li> <li>Alerts/Sounds, Lock screen, Badges</li> </ul>                                                                                                    |

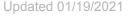

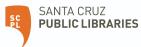

## TechTalks: Google Calendar (Apple / Android)

Stay organized with Google Calendar app

## **Helpful Extras**

| ☐ Share your Google Calendar with others (computer browser)                                                                                                    |
|----------------------------------------------------------------------------------------------------|
| <ol> <li>Sign-in to Google Account <u>https://calendar.google.com/</u> from computer (top right)</li> <li>Settings (gear icon)</li> <li>Settings for my Calendars &gt; Select Calendar &gt; Share with Specific People &gt; Add People</li> </ol>                                                                                                    |
| □ Share your iCloud calendar with Google Calendar (computer browser)                                                                                                    |
| <ol> <li>Sign-in to <u>https://www.icloud.com/</u> from computer</li> <li>Choose Calendar</li> <li>Click fan symbol to reveal Calendar Sharing</li> <li>Check box for Public Calendar</li> <li>Copy link</li> <li>Sign-in to Google Account <u>https://calendar.google.com/</u> from computer (top right)</li> <li>Locate Other Calendars (bottom left)</li> <li>Add Other Calendars</li> <li>From URL &gt; Paste &gt; Add Calendar</li> </ol> |
| Add Widget (Apple)                                                                                                    |
| <ol> <li>From you iPhone's home screen, Tap and hold finger in empty space to access "edit mode"</li> <li>Tap the "Plus Sign" + at the top left of the screen</li> <li>Scroll down or search for "Google Calendar"</li> <li>Next, pick an appropriate size to fit on your<br/>home screen before tapping Add Widget</li> </ol>                                                                                                    |
| Add Widget (Android)                                                                                                    |
| <ol> <li>On your Android's home screen, press and hold your finger on Google Calendar app icon</li> <li>Tap Widgets</li> <li>Locate the type of calendar display you prefer and click Add</li> </ol>                                                                                                    |

More Google Calendar Help: <u>https://support.google.com/calendar</u>

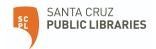